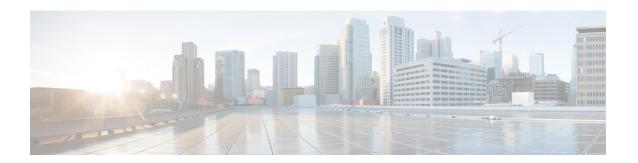

## **Configuring Unicast RPF**

This chapter describes how to configure unicast reverse path forwarding (uRPF) on Cisco NX-OS devices.

This chapter includes the following sections:

- About Unicast RPF, on page 1
- Licensing Requirements for Unicast RPF, on page 3
- Guidelines and Limitations for Unicast RPF, on page 3
- Default Settings for Unicast RPF, on page 4
- Configuring Unicast RPF, on page 4
- Configuration Examples for Unicast RPF, on page 6
- Verifying the Unicast RPF Configuration, on page 7
- Additional References for Unicast RPF, on page 7

### **About Unicast RPF**

The unicast RPF feature reduces problems that are caused by the introduction of malformed or forged (spoofed) IPv4 or IPv6 source addresses into a network by discarding IPv4 or IPv6 packets that lack a verifiable IP source address. For example, a number of common types of Denial-of-Service (DoS) attacks, including Smurf and Tribal Flood Network (TFN) attacks, can take advantage of forged or rapidly changing source IPv4 or IPv6 addresses to allow attackers to thwart efforts to locate or filter the attacks. Unicast RPF deflects attacks by forwarding only the packets that have source addresses that are valid and consistent with the IP routing table.

When you enable unicast RPF on an interface, the switch examines all ingress packets received on that interface to ensure that the source address and source interface appear in the routing table and match the interface on which the packet was received. This examination of source addresses relies on the Forwarding Information Base (FIB).

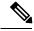

Note

Unicast RPF is an ingress function and is applied only on the ingress interface of a switch at the upstream end of a connection.

Unicast RPF verifies that any packet received at a switch interface arrives on the best return path (return route) to the source of the packet by doing a reverse lookup in the FIB. If the packet was received from one of the best reverse path routes, the packet is forwarded as normal. If there is no reverse path route on the same

interface from which the packet was received, the source address might have been modified by the attacker. If unicast RPF does not find a reverse path for the packet, the packet is dropped.

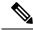

Note

With unicast RPF, all equal-cost "best" return paths are considered valid, which means that unicast RPF works where multiple return paths exist, if each path is equal to the others in terms of the routing cost (number of hops, weights, and so on) and as long as the route is in the FIB. Unicast RPF also functions where Enhanced Interior Gateway Routing Protocol (EIGRP) variants are being used and unequal candidate paths back to the source IP address exist.

### **Unicast RPF Process**

Unicast RPF has several key implementation principles:

- The packet must be received at an interface that has the best return path (route) to the packet source (a process called *symmetric routing*). There must be a route in the FIB that matches the route to the receiving interface. Static routes, network statements, and dynamic routing add routes to the FIB.
- IP source addresses at the receiving interface must match the routing entry for the interface.
- Unicast RPF is an input function and is applied only on the input interface of a device at the upstream end of a connection.

You can use unicast RPF for downstream networks, even if the downstream network has other connections to the Internet.

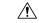

Caution

Be careful when using optional BGP attributes, such as weight and local preference, because an attacker can modify the best path back to the source address. Modification would affect the operation of unicast RPF.

When a packet is received at the interface where you have configured unicast RPF and ACLs, the Cisco NX-OS software performs the following actions:

- 1. Checks the input ACLs on the inbound interface.
- 2. Uses unicast RPF to verify that the packet has arrived on the best return path to the source, which it does by doing a reverse lookup in the FIB table.
- **3.** Conducts a FIB lookup for packet forwarding.
- **4.** Checks the output ACLs on the outbound interface.
- **5.** Forwards the packet.

## **Licensing Requirements for Unicast RPF**

| Product        | License Requirement                                                                                                    |
|----------------|----------------------------------------------------------------------------------------------------|
| Cisco<br>NX-OS | Unicast RPF requires no license. Any feature not included in a license package is bundled with the nx-os image and is provided at no extra charge to you. For a complete explanation of the Cisco NX-OS licensing scheme, see the Cisco NX-OS Licensing Guide. |

### **Guidelines and Limitations for Unicast RPF**

Unicast RPF (uRPF) has the following configuration guidelines and limitations:

- You must apply uRPF at the interface downstream from the larger portion of the network, preferably at the edges of your network.
- The further downstream that you apply uRPF, the finer the granularity you have in mitigating address spoofing and in identifying the sources of spoofed addresses. For example, applying uRPF on an aggregation device helps to mitigate attacks from many downstream networks or clients and is simple to administer, but it does not help identify the source of the attack. Applying uRPF at the network access server helps limit the scope of the attack and trace the source of the attack; however, deploying uRPF across many sites does add to the administration cost of operating the network.
- The more entities that deploy uRPF across Internet, intranet, and extranet resources means the better the chances of mitigating large-scale network disruptions throughout the Internet community and of tracing the source of an attack.
- uRPF will not inspect IP packets that are encapsulated in tunnels, such as generic routing encapsulation (GRE) tunnels. You must configure uRPF at a home gateway so that uRPF processes network traffic only after the tunneling and encryption layers have been stripped off the packets.
- You can use uRPF in any "single-homed" environment where there is only one access point out of the
  network or one upstream connection. Networks that have one access point provide symmetric routing,
  which means that the interface where a packet enters the network is also the best return path to the source
  of the IP packet.
- Do not use uRPF on interfaces that are internal to the network. Internal interfaces are likely to have routing asymmetry, which means that multiple routes to the source of a packet exist. You should configure uRPF only where there is natural or configured symmetry.
- uRPF allows packets with 0.0.0.0 source and 255.255.255 destination to pass so that the Bootstrap Protocol (BOOTP) and the Dynamic Host Configuration Protocol (DHCP) can operate correctly.

## **Default Settings for Unicast RPF**

This table lists the default settings for unicast RPF parameters.

**Table 1: Default Unicast RPF Parameter Settings** 

| Parameters  | Default  |
|-------------|----------|
| Unicast RPF | Disabled |

# **Configuring Unicast RPF**

You can configure one of the following Unicast RPF modes on an ingress interface for Cisco Nexus 3400-S Series switches.

#### Strict Unicast RPF mode

A strict mode check is successful when Unicast RPF finds a match in the FIB for the packet source address and the ingress interface through which the packet is received matches one of the Unicast RPF interfaces in the FIB match. If this check fails, the packet is discarded. You can use this type of Unicast RPF check where packet flows are expected to be symmetrical.

#### Loose Unicast RPF mode

A loose mode check is successful when a lookup of a packet source address in the FIB returns a match and the FIB result indicates that the source is reachable through at least one real interface. The ingress interface through which the packet is received is not required to match any of the interfaces in the FIB result.

#### **Procedure**

|        | Command or Action                                                    | Purpose                                                                  |  |
|--------|----------------------------------------------------------------------|--------------------------------------------------------------------------|--|
| Step 1 | configure terminal                                                   | Enters global configuration mode.                                        |  |
|        | Example:                                                             |                                                                          |  |
|        | <pre>switch# configure terminal switch(config)#</pre>                |                                                                          |  |
| Step 2 | [no] system urpf disable                                             | Enables Unicast RPF on the switch.                                       |  |
|        | Example:                                                             | Note You must reload the Cisco NX-OS                                     |  |
|        | switch(config)# no system urpf disable                               | box to apply the Unicast RPF configuration.                              |  |
| Step 3 | interface ethernet slot/port                                         | Specifies an Ethernet interface and enters interface configuration mode. |  |
|        | Example:                                                             |                                                                          |  |
|        | <pre>switch(config)# interface ethernet 2/3 switch(config-if)#</pre> |                                                                          |  |
| Step 4 | {ip   ipv6} address ip-address/length                                | Specifies an IPv4 or IPv6 address for the interface.                     |  |
|        | Example:                                                             |                                                                          |  |

|        | Command or Action                                                                 | Purpose                                                                                                    |                                                               |
|--------|-----------------------------------------------------------------------------------|----------------------------------------------------------------------------------------------------|---------------------------------------------------------------|
|        | switch(config-if)# ip address 172.23.231.240/23                                   |                                                                                                    |                                                               |
| Step 5 | {ip   ipv6} verify unicast source reachable-via {any [allow-default]   rx}        | Configures Unicast RPF on the both IPv4 and IPv6.                                                                                                    | interface for                                                 |
|        | <pre>Example: switch(config-if)# ip verify unicast source reachable-via any</pre> | Note When you enable Un IPv4 or IPv6 (using t keyword), Unicast R for both IPv4 and IPv                                                                | the <b>ip</b> or <b>ipv6</b><br>PF is enabled                 |
|        |                                                                                   | You can configure or of the available IPv4 Unicast RPF commainterface. When you version, all the mode be done by this version will be block interface. | and IPv6 nd on an configure one changes must on and all other |
|        |                                                                                   | • The <b>any</b> keyword specifie RPF.                                                                                                    | es loose Unicast                                              |
|        |                                                                                   | If you specify the <b>allow-do</b><br>the source address lookup<br>default route and use that                                                          | can match the                                                 |
|        |                                                                                   | Note The allow-defar not applicable in routing mode.                                                                                                   | •                                                             |
|        |                                                                                   | Note  The source addresse of a loose to check) does not default route if y specify the allow keyword.                                                  | Unicast RPF match the you do not                              |
|        |                                                                                   | • The <b>rx</b> keyword specifies RPF.                                                                                                    | strict Unicast                                                |
| Step 6 | exit                                                                              | Exits interface configuration m                                                                                                    | lode.                                                         |
|        | Example:                                                                          |                                                                                                    |                                                               |
|        | <pre>switch(config-if)# exit switch(config)#</pre>                                |                                                                                                    |                                                               |
| Step 7 | (Optional) show ip interface ethernet slot/port  Example:                         | Displays the IP information for verifies if Unicast RPF is enable                                                                                      |                                                               |
|        | switch(config)# show ip interface ethernet 1/54   grep -i "unicast reverse        |                                                                                                    |                                                               |

|        | Command or Action                                                     | Purpose                                                                   |
|--------|-----------------------------------------------------------------------|---------------------------------------------------------------------------|
|        | path forwarding"  IP unicast reverse path forwarding: none            |                                                                           |
| Step 8 | (Optional) show running-config interface ethernet slot/port           | Displays the configuration for an interface in the running configuration. |
|        | Example:                                                              |                                                                           |
|        | <pre>switch(config)# show running-config interface ethernet 2/3</pre> |                                                                           |
| Step 9 | (Optional) copy running-config startup-config                         | Copies the running configuration to the startup                           |
|        | Example:                                                              | configuration.                                                            |
|        | <pre>switch(config)# copy running-config startup-config</pre>         |                                                                           |

## **Configuration Examples for Unicast RPF**

The following example shows how to configure loose unicast RPF for IPv4 packets on a Cisco Nexus 3400-S Series switch:

```
interface Ethernet2/3
  ip address 172.23.231.240/23
  ip verify unicast source reachable-via any
```

The following example shows how to configure loose unicast RPF for IPv6 packets on a Cisco Nexus 3400-S Series switch:

```
interface Ethernet2/1
  ipv6 address 2001:0DB8:c18:1::3/64
  ipv6 verify unicast source reachable-via any
```

The following example shows how to configure loose unicast RPF for IPv4 packets on a Cisco Nexus 3400-S Series switch:

```
no system urpf disable
interface Ethernet2/3
ip address 172.23.231.240/23
ip verify unicast source reachable-via any
```

The following example shows how to configure loose unicast RPF for IPv6 packets on a Cisco Nexus 3400-S Series switch:

```
no system urpf disable
interface Ethernet2/1
  ipv6 address 2001:0DB8:c18:1::3/64
  ipv6 verify unicast source reachable-via any
```

The following example shows how to configure strict unicast RPF for IPv4 packets on a Cisco Nexus 3400-S Series switch:

```
no system urpf disable
interface Ethernet2/2
  ip address 172.23.231.240/23
```

```
ip verify unicast source reachable-via rx
```

The following example shows how to configure strict unicast RPF for IPv6 packets on a Cisco Nexus 3400-S Series switch:

```
no system urpf disable
interface Ethernet2/4
ipv6 address 2001:0DB8:c18:1::3/64
ipv6 verify unicast source reachable-via rx
```

## **Verifying the Unicast RPF Configuration**

To display unicast RPF configuration information, perform one of the following tasks:

| Command                                          | Purpose                                                            |
|--------------------------------------------------|--------------------------------------------------------------------|
| show running-config interface ethernet slot/port | Displays the interface configuration in the running configuration. |
| show running-config ip [all]                     | Displays the IPv4 configuration in the running configuration.      |
| show running-config ipv6 [all]                   | Displays the IPv6 configuration in the running configuration.      |
| show startup-config interface ethernet slot/port | Displays the interface configuration in the startup configuration. |
| show startup-config ip                           | Displays the IP configuration in the startup configuration.        |

### **Additional References for Unicast RPF**

This section includes additional information related to implementing unicast RPF.

#### **Related Documents**

| Related<br>Topic | Document Title                                                |
|------------------|---------------------------------------------------------------|
| MPLS VPN         | Cisco Nexus 3400-S NX-OS Label Switching Configuration Guide. |

Additional References for Unicast RPF